[Home](https://www.cu.edu/) > eComm Training Manuals

## **[eComm Training Manuals](https://www.cu.edu/ecomm-training-manuals)**

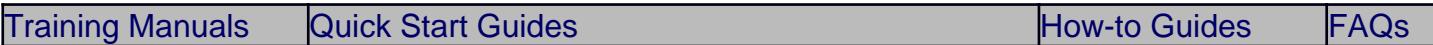

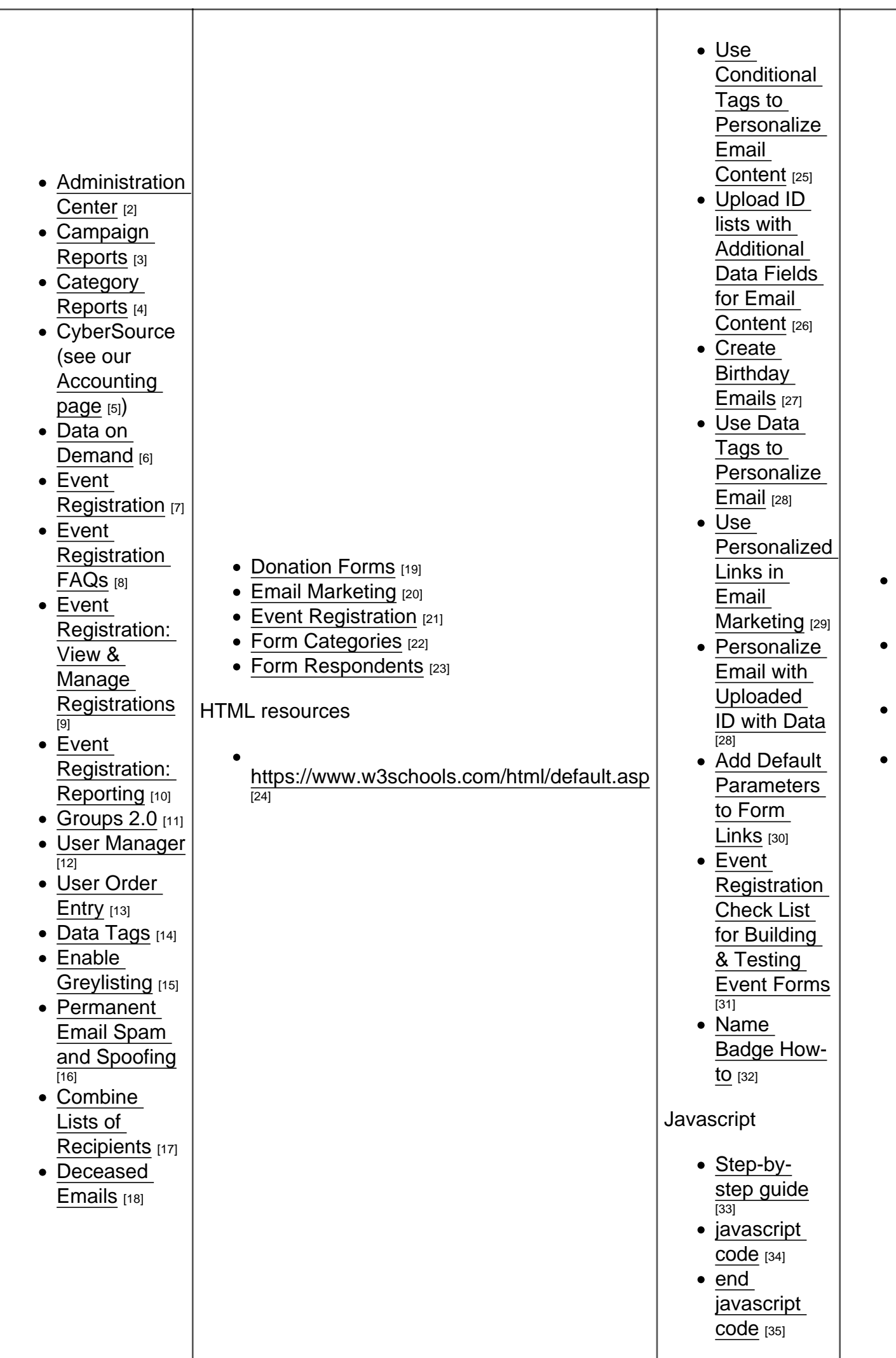

Em Mar

Reg

Dor For For Cat

[36] Eve

[8]

[22]

Attachments: [eComm Admin Center Manual](https://www.cu.edu/doc/administrationcenter111510.doc) [38] [eComm Campaign Reports Manual](https://www.cu.edu/doc/campaignreports123010.docx) [39] [eComm Category Reports Manual](https://www.cu.edu/doc/category-reports.doc) [40] [eComm Data on Demand Manual](https://www.cu.edu/doc/dataondemand72111.docx) [41] [eComm Data Tags Manual](https://www.cu.edu/doc/data-tags.pdf) [42] [eComm Donation Forms FAQs](https://www.cu.edu/doc/donation-forms-faqs.docx) [43] [eComm Donation Forms Quick Start Guide](https://www.cu.edu/doc/donation-forms-quickstart-guide.docx) [44] eComm Email Enable Grevlisting [45] [eComm Permanent Email Spam and Spoofing](https://www.cu.edu/doc/emailpermanent-email-spam-and-spoofing.pdf) [46] [eComm Email Marketing Combine Recipient List](https://www.cu.edu/doc/email-marketing-combine-lists-recipients.pdf) [47] [eComm Email Marketing Deceased records](https://www.cu.edu/doc/email-marketing-deceased-emails.pdf) [48] [eComm Email Marketing FAQs](https://www.cu.edu/doc/email-marketing-faq.doc) [49] [eComm Javascript End table code](https://www.cu.edu/doc/endjavahowto.txt) [50] [eComm Event Registration FAQs](https://www.cu.edu/doc/event-registration-faqs.doc) [51] [eComm Event Registration Quick Start Guide](https://www.cu.edu/doc/event-registration-quick-start-guide.doc) [52] [eComm Event Registration Reporting Manual](https://www.cu.edu/doc/eventregreporting92911.doc) [53] [eComm Event Registration View & Manage Registrations](https://www.cu.edu/doc/eventregviewmanageregistrations.doc) [54] [eComm Form Respondents Quick Start Guide](https://www.cu.edu/doc/formrespondentsquickstartguide.doc) [55] [eComm Form Categories Quick Start Guide](https://www.cu.edu/doc/form-categories-qs-guide.doc) [56] [eComm How to Add Default Parameters to Form Links](https://www.cu.edu/doc/how-add-default-parameters-form-links72111.doc) [57] [eComm How to Create Birthday Emails](https://www.cu.edu/doc/how-create-birthday-emails11211.doc) [58] [eComm How to Personalize Emails with Upload ID data](https://www.cu.edu/doc/how-personalize-email-upload-id-data-72111.doc) [59] [eComm How to use Conditional tags](https://www.cu.edu/doc/how-use-conditional-tags-11211.doc) [60] [eComm How to use Data Tags](https://www.cu.edu/doc/how-use-data-tags-72111.doc) [61] [eComm How to use Personalized Links](https://www.cu.edu/doc/how-use-personalized-links-11112.doc) [62] [eComm How to use Upload ID Lists with Additional Fields](https://www.cu.edu/doc/how-use-upload-id-list-additional-fields.doc) [63] [eComm Javascript code template](https://www.cu.edu/doc/javatempalte.txt) [64] [eComm Javascript How to](https://www.cu.edu/doc/javascripthowto.docx) [65] [eComm User Order Entry](https://www.cu.edu/doc/userorderentry51711.doc) [66] [eComm User Manager Manual](https://www.cu.edu/doc/usermanger123010.doc) [67] [eComm Event Registration Checklist](https://www.cu.edu/doc/eventregchecklist.pdf) [68] [eComm Name Badge How-to](https://www.cu.edu/doc/name-badge-how.docx) [69] [eComm Event Registration Manual](https://www.cu.edu/doc/eventreg-create-and-manage-events.pdf) [70] [eComm Groups 2.0](https://www.cu.edu/doc/groups123010.docx) [71] [eComm Email Marketing Quick Start Guide](https://www.cu.edu/doc/email-marketing-quick-start-guide2015m01.docx) [72] Groups audience: eComm

Source URL: <https://www.cu.edu/ecomm-training-manuals>

Links

[\[1\] https://www.cu.edu/ecomm-training-manuals](https://www.cu.edu/ecomm-training-manuals) [\[2\] https://www.cu.edu/sites/default/files/pages/2558](https://www.cu.edu/sites/default/files/pages/2558-ecomm-training-manuals/docs/administrationcenter111510.doc) [ecomm-training-manuals/docs/administrationcenter111510.doc](https://www.cu.edu/sites/default/files/pages/2558-ecomm-training-manuals/docs/administrationcenter111510.doc) [\[3\] https://www.cu.edu/sites/default/files/pages/2558-ecomm-training](https://www.cu.edu/sites/default/files/pages/2558-ecomm-training-manuals/docs/campaignreports123010.docx)[manuals/docs/campaignreports123010.docx](https://www.cu.edu/sites/default/files/pages/2558-ecomm-training-manuals/docs/campaignreports123010.docx) [\[4\] https://www.cu.edu/sites/default/files/pages/2558-ecomm](https://www.cu.edu/sites/default/files/pages/2558-ecomm-training-manuals/docs/category-reports.doc)[training-manuals/docs/category-reports.doc](https://www.cu.edu/sites/default/files/pages/2558-ecomm-training-manuals/docs/category-reports.doc) [\[5\] https://www.cu.edu/ecomm/accounting](https://www.cu.edu/ecomm/accounting) [\[6\] https://www.cu.edu/sites/default/files/pages/2558-ecomm-training](https://www.cu.edu/sites/default/files/pages/2558-ecomm-training-manuals/docs/dataondemand72111.docx)[manuals/docs/dataondemand72111.docx](https://www.cu.edu/sites/default/files/pages/2558-ecomm-training-manuals/docs/dataondemand72111.docx) [\[7\] https://www.cu.edu/sites/default/files/pages/2558-ecomm](https://www.cu.edu/sites/default/files/pages/2558-ecomm-training-manuals/docs/eventreg-create-and-manage-events.pdf)[training-manuals/docs/eventreg-create-and-manage-events.pdf](https://www.cu.edu/sites/default/files/pages/2558-ecomm-training-manuals/docs/eventreg-create-and-manage-events.pdf) [\[8\] https://www.cu.edu/sites/default/files/pages/2558-ecomm-training-manuals/docs/event-registration](https://www.cu.edu/sites/default/files/pages/2558-ecomm-training-manuals/docs/event-registration-faqs.doc)[faqs.doc](https://www.cu.edu/sites/default/files/pages/2558-ecomm-training-manuals/docs/event-registration-faqs.doc) [\[9\] https://www.cu.edu/sites/default/files/pages/2558-ecomm-training](https://www.cu.edu/sites/default/files/pages/2558-ecomm-training-manuals/docs/eventregviewmanageregistrations.doc)[manuals/docs/eventregviewmanageregistrations.doc](https://www.cu.edu/sites/default/files/pages/2558-ecomm-training-manuals/docs/eventregviewmanageregistrations.doc)

[\[10\] https://www.cu.edu/sites/default/files/pages/2558-ecomm-training-](https://www.cu.edu/sites/default/files/pages/2558-ecomm-training-manuals/docs/eventregreporting92911.doc)

[manuals/docs/eventregreporting92911.doc](https://www.cu.edu/sites/default/files/pages/2558-ecomm-training-manuals/docs/eventregreporting92911.doc) [\[11\] https://www.cu.edu/sites/default/files/pages/2558-ecomm](https://www.cu.edu/sites/default/files/pages/2558-ecomm-training-manuals/docs/groups123010.docx)[training-manuals/docs/groups123010.docx](https://www.cu.edu/sites/default/files/pages/2558-ecomm-training-manuals/docs/groups123010.docx) [\[12\] https://www.cu.edu/sites/default/files/pages/2558-ecomm](https://www.cu.edu/sites/default/files/pages/2558-ecomm-training-manuals/docs/usermanger123010.doc)[training-manuals/docs/usermanger123010.doc](https://www.cu.edu/sites/default/files/pages/2558-ecomm-training-manuals/docs/usermanger123010.doc) [\[13\] https://www.cu.edu/sites/default/files/pages/2558](https://www.cu.edu/sites/default/files/pages/2558-ecomm-training-manuals/docs/userorderentry51711.doc) [ecomm-training-manuals/docs/userorderentry51711.doc](https://www.cu.edu/sites/default/files/pages/2558-ecomm-training-manuals/docs/userorderentry51711.doc) [\[14\]](https://www.cu.edu/sites/default/files/pages/2558-ecomm-training-manuals/docs/data-tags.pdf) 

<https://www.cu.edu/sites/default/files/pages/2558-ecomm-training-manuals/docs/data-tags.pdf> [\[15\] https://www.cu.edu/sites/default/files/pages/2558-ecomm-training-manuals/docs/emailenable-](https://www.cu.edu/sites/default/files/pages/2558-ecomm-training-manuals/docs/emailenable-greylisting.pdf)

[greylisting.pdf](https://www.cu.edu/sites/default/files/pages/2558-ecomm-training-manuals/docs/emailenable-greylisting.pdf) [\[16\] https://www.cu.edu/sites/default/files/pages/2558-ecomm-training-](https://www.cu.edu/sites/default/files/pages/2558-ecomm-training-manuals/docs/emailpermanent-email-spam-and-spoofing.pdf)

[manuals/docs/emailpermanent-email-spam-and-spoofing.pdf](https://www.cu.edu/sites/default/files/pages/2558-ecomm-training-manuals/docs/emailpermanent-email-spam-and-spoofing.pdf)

[\[17\] https://www.cu.edu/sites/default/files/pages/2558-ecomm-training-manuals/docs/email-marketing](https://www.cu.edu/sites/default/files/pages/2558-ecomm-training-manuals/docs/email-marketing-combine-lists-recipients.pdf)[combine-lists-recipients.pdf](https://www.cu.edu/sites/default/files/pages/2558-ecomm-training-manuals/docs/email-marketing-combine-lists-recipients.pdf) [\[18\] https://www.cu.edu/sites/default/files/pages/2558-ecomm-training](https://www.cu.edu/sites/default/files/pages/2558-ecomm-training-manuals/docs/email-marketing-deceased-emails.pdf)[manuals/docs/email-marketing-deceased-emails.pdf](https://www.cu.edu/sites/default/files/pages/2558-ecomm-training-manuals/docs/email-marketing-deceased-emails.pdf) [\[19\]](https://www.cu.edu/sites/default/files/pages/2558-ecomm-training-manuals/docs/donation-forms-quickstart-guide.docx) 

[https://www.cu.edu/sites/default/files/pages/2558-ecomm-training-manuals/docs/donation-forms](https://www.cu.edu/sites/default/files/pages/2558-ecomm-training-manuals/docs/donation-forms-quickstart-guide.docx)[quickstart-guide.docx](https://www.cu.edu/sites/default/files/pages/2558-ecomm-training-manuals/docs/donation-forms-quickstart-guide.docx) [\[20\] https://www.cu.edu/sites/default/files/pages/2558-ecomm-training-](https://www.cu.edu/sites/default/files/pages/2558-ecomm-training-manuals/docs/email-marketing-quick-start-guide2015m01.docx)

[manuals/docs/email-marketing-quick-start-guide2015m01.docx](https://www.cu.edu/sites/default/files/pages/2558-ecomm-training-manuals/docs/email-marketing-quick-start-guide2015m01.docx)

[\[21\] https://www.cu.edu/sites/default/files/pages/2558-ecomm-training-manuals/docs/event-registration](https://www.cu.edu/sites/default/files/pages/2558-ecomm-training-manuals/docs/event-registration-quick-start-guide.doc)[quick-start-guide.doc](https://www.cu.edu/sites/default/files/pages/2558-ecomm-training-manuals/docs/event-registration-quick-start-guide.doc) [\[22\] https://www.cu.edu/sites/default/files/pages/2558-ecomm-training-](https://www.cu.edu/sites/default/files/pages/2558-ecomm-training-manuals/docs/form-categories-qs-guide.doc)

[manuals/docs/form-categories-qs-guide.doc](https://www.cu.edu/sites/default/files/pages/2558-ecomm-training-manuals/docs/form-categories-qs-guide.doc) [\[23\] https://www.cu.edu/sites/default/files/pages/2558](https://www.cu.edu/sites/default/files/pages/2558-ecomm-training-manuals/docs/formrespondentsquickstartguide.doc) [ecomm-training-manuals/docs/formrespondentsquickstartguide.doc](https://www.cu.edu/sites/default/files/pages/2558-ecomm-training-manuals/docs/formrespondentsquickstartguide.doc)

[24] https://www.w3schools.com/html/default.asp [\[25\] https://www.cu.edu/sites/default/files/pages/2558](https://www.cu.edu/sites/default/files/pages/2558-ecomm-training-manuals/docs/how-use-conditional-tags-11211.doc) [ecomm-training-manuals/docs/how-use-conditional-tags-11211.doc](https://www.cu.edu/sites/default/files/pages/2558-ecomm-training-manuals/docs/how-use-conditional-tags-11211.doc)

[\[26\] https://www.cu.edu/sites/default/files/pages/2558-ecomm-training-manuals/docs/how-use-upload-id](https://www.cu.edu/sites/default/files/pages/2558-ecomm-training-manuals/docs/how-use-upload-id-list-additional-fields.doc)[list-additional-fields.doc](https://www.cu.edu/sites/default/files/pages/2558-ecomm-training-manuals/docs/how-use-upload-id-list-additional-fields.doc) [\[27\] https://www.cu.edu/sites/default/files/pages/2558-ecomm-training](https://www.cu.edu/sites/default/files/pages/2558-ecomm-training-manuals/docs/how-create-birthday-emails11211.doc)[manuals/docs/how-create-birthday-emails11211.doc](https://www.cu.edu/sites/default/files/pages/2558-ecomm-training-manuals/docs/how-create-birthday-emails11211.doc) [\[28\]](https://www.cu.edu/sites/default/files/pages/2558-ecomm-training-manuals/docs/how-personalize-email-upload-id-data-72111.doc) 

[https://www.cu.edu/sites/default/files/pages/2558-ecomm-training-manuals/docs/how-personalize-email](https://www.cu.edu/sites/default/files/pages/2558-ecomm-training-manuals/docs/how-personalize-email-upload-id-data-72111.doc)[upload-id-data-72111.doc](https://www.cu.edu/sites/default/files/pages/2558-ecomm-training-manuals/docs/how-personalize-email-upload-id-data-72111.doc) [\[29\] https://www.cu.edu/sites/default/files/pages/2558-ecomm-training](https://www.cu.edu/sites/default/files/pages/2558-ecomm-training-manuals/docs/how-use-personalized-links-11112.doc)[manuals/docs/how-use-personalized-links-11112.doc](https://www.cu.edu/sites/default/files/pages/2558-ecomm-training-manuals/docs/how-use-personalized-links-11112.doc) [\[30\]](https://www.cu.edu/sites/default/files/pages/2558-ecomm-training-manuals/docs/how-add-default-parameters-form-links72111.doc) 

[https://www.cu.edu/sites/default/files/pages/2558-ecomm-training-manuals/docs/how-add-default](https://www.cu.edu/sites/default/files/pages/2558-ecomm-training-manuals/docs/how-add-default-parameters-form-links72111.doc)[parameters-form-links72111.doc](https://www.cu.edu/sites/default/files/pages/2558-ecomm-training-manuals/docs/how-add-default-parameters-form-links72111.doc) [\[31\] https://www.cu.edu/sites/default/files/pages/2558-ecomm-training](https://www.cu.edu/sites/default/files/pages/2558-ecomm-training-manuals/docs/eventregchecklist.pdf)[manuals/docs/eventregchecklist.pdf](https://www.cu.edu/sites/default/files/pages/2558-ecomm-training-manuals/docs/eventregchecklist.pdf) [\[32\] https://www.cu.edu/sites/default/files/pages/2558-ecomm](https://www.cu.edu/sites/default/files/pages/2558-ecomm-training-manuals/docs/name-badge-how.docx)[training-manuals/docs/name-badge-how.docx](https://www.cu.edu/sites/default/files/pages/2558-ecomm-training-manuals/docs/name-badge-how.docx) [\[33\] https://www.cu.edu/sites/default/files/pages/2558](https://www.cu.edu/sites/default/files/pages/2558-ecomm-training-manuals/docs/javascripthowto.docx) [ecomm-training-manuals/docs/javascripthowto.docx](https://www.cu.edu/sites/default/files/pages/2558-ecomm-training-manuals/docs/javascripthowto.docx) [\[34\] https://www.cu.edu/sites/default/files/pages/2558](https://www.cu.edu/sites/default/files/pages/2558-ecomm-training-manuals/docs/javatempalte.txt) [ecomm-training-manuals/docs/javatempalte.txt](https://www.cu.edu/sites/default/files/pages/2558-ecomm-training-manuals/docs/javatempalte.txt) [\[35\] https://www.cu.edu/sites/default/files/pages/2558-](https://www.cu.edu/sites/default/files/pages/2558-ecomm-training-manuals/docs/endjavatempalte.txt)

[ecomm-training-manuals/docs/endjavatempalte.txt](https://www.cu.edu/sites/default/files/pages/2558-ecomm-training-manuals/docs/endjavatempalte.txt) [\[36\] https://www.cu.edu/sites/default/files/pages/2558](https://www.cu.edu/sites/default/files/pages/2558-ecomm-training-manuals/docs/email-marketing-faq.doc) [ecomm-training-manuals/docs/email-marketing-faq.doc](https://www.cu.edu/sites/default/files/pages/2558-ecomm-training-manuals/docs/email-marketing-faq.doc) [\[37\]](https://www.cu.edu/sites/default/files/pages/2558-ecomm-training-manuals/docs/donation-forms-faqs.docx) 

<https://www.cu.edu/sites/default/files/pages/2558-ecomm-training-manuals/docs/donation-forms-faqs.docx> [\[38\] https://www.cu.edu/doc/administrationcenter111510.doc](https://www.cu.edu/doc/administrationcenter111510.doc)

[\[39\] https://www.cu.edu/doc/campaignreports123010.docx](https://www.cu.edu/doc/campaignreports123010.docx) [\[40\] https://www.cu.edu/doc/category-](https://www.cu.edu/doc/category-reports.doc)

[reports.doc](https://www.cu.edu/doc/category-reports.doc) [\[41\] https://www.cu.edu/doc/dataondemand72111.docx](https://www.cu.edu/doc/dataondemand72111.docx) [\[42\] https://www.cu.edu/doc/data-](https://www.cu.edu/doc/data-tags.pdf)

[tags.pdf](https://www.cu.edu/doc/data-tags.pdf) [\[43\] https://www.cu.edu/doc/donation-forms-faqs.docx](https://www.cu.edu/doc/donation-forms-faqs.docx) [\[44\] https://www.cu.edu/doc/donation-](https://www.cu.edu/doc/donation-forms-quickstart-guide.docx)

[forms-quickstart-guide.docx](https://www.cu.edu/doc/donation-forms-quickstart-guide.docx) [\[45\] https://www.cu.edu/doc/emailenable-greylisting.pdf](https://www.cu.edu/doc/emailenable-greylisting.pdf)

[\[46\] https://www.cu.edu/doc/emailpermanent-email-spam-and-spoofing.pdf](https://www.cu.edu/doc/emailpermanent-email-spam-and-spoofing.pdf) [\[47\]](https://www.cu.edu/doc/email-marketing-combine-lists-recipients.pdf) 

<https://www.cu.edu/doc/email-marketing-combine-lists-recipients.pdf> [\[48\] https://www.cu.edu/doc/email](https://www.cu.edu/doc/email-marketing-deceased-emails.pdf)[marketing-deceased-emails.pdf](https://www.cu.edu/doc/email-marketing-deceased-emails.pdf) [\[49\] https://www.cu.edu/doc/email-marketing-faq.doc](https://www.cu.edu/doc/email-marketing-faq.doc)

[\[50\] https://www.cu.edu/doc/endjavahowto.txt](https://www.cu.edu/doc/endjavahowto.txt) [\[51\] https://www.cu.edu/doc/event-registration-faqs.doc](https://www.cu.edu/doc/event-registration-faqs.doc) [\[52\] https://www.cu.edu/doc/event-registration-quick-start-guide.doc](https://www.cu.edu/doc/event-registration-quick-start-guide.doc)

[\[53\] https://www.cu.edu/doc/eventregreporting92911.doc](https://www.cu.edu/doc/eventregreporting92911.doc)

[\[54\] https://www.cu.edu/doc/eventregviewmanageregistrations.doc](https://www.cu.edu/doc/eventregviewmanageregistrations.doc)

[\[55\] https://www.cu.edu/doc/formrespondentsquickstartguide.doc](https://www.cu.edu/doc/formrespondentsquickstartguide.doc) [\[56\] https://www.cu.edu/doc/form](https://www.cu.edu/doc/form-categories-qs-guide.doc)[categories-qs-guide.doc](https://www.cu.edu/doc/form-categories-qs-guide.doc) [\[57\] https://www.cu.edu/doc/how-add-default-parameters-form-links72111.doc](https://www.cu.edu/doc/how-add-default-parameters-form-links72111.doc) [\[58\] https://www.cu.edu/doc/how-create-birthday-emails11211.doc](https://www.cu.edu/doc/how-create-birthday-emails11211.doc) [\[59\] https://www.cu.edu/doc/how](https://www.cu.edu/doc/how-personalize-email-upload-id-data-72111.doc)[personalize-email-upload-id-data-72111.doc](https://www.cu.edu/doc/how-personalize-email-upload-id-data-72111.doc) [\[60\] https://www.cu.edu/doc/how-use-conditional-tags-](https://www.cu.edu/doc/how-use-conditional-tags-11211.doc)[11211.doc](https://www.cu.edu/doc/how-use-conditional-tags-11211.doc) [\[61\] https://www.cu.edu/doc/how-use-data-tags-72111.doc](https://www.cu.edu/doc/how-use-data-tags-72111.doc) [\[62\] https://www.cu.edu/doc/how](https://www.cu.edu/doc/how-use-personalized-links-11112.doc)[use-personalized-links-11112.doc](https://www.cu.edu/doc/how-use-personalized-links-11112.doc) [\[63\] https://www.cu.edu/doc/how-use-upload-id-list-additional-fields.doc](https://www.cu.edu/doc/how-use-upload-id-list-additional-fields.doc) [\[64\] https://www.cu.edu/doc/javatempalte.txt](https://www.cu.edu/doc/javatempalte.txt) [\[65\] https://www.cu.edu/doc/javascripthowto.docx](https://www.cu.edu/doc/javascripthowto.docx) [\[66\] https://www.cu.edu/doc/userorderentry51711.doc](https://www.cu.edu/doc/userorderentry51711.doc) [\[67\] https://www.cu.edu/doc/usermanger123010.doc](https://www.cu.edu/doc/usermanger123010.doc) [\[68\] https://www.cu.edu/doc/eventregchecklist.pdf](https://www.cu.edu/doc/eventregchecklist.pdf)

[\[69\] https://www.cu.edu/doc/name-badge-how.docx](https://www.cu.edu/doc/name-badge-how.docx) [\[70\] https://www.cu.edu/doc/eventreg-create-and](https://www.cu.edu/doc/eventreg-create-and-manage-events.pdf)[manage-events.pdf](https://www.cu.edu/doc/eventreg-create-and-manage-events.pdf) [\[71\] https://www.cu.edu/doc/groups123010.docx](https://www.cu.edu/doc/groups123010.docx) [\[72\] https://www.cu.edu/doc/email](https://www.cu.edu/doc/email-marketing-quick-start-guide2015m01.docx)[marketing-quick-start-guide2015m01.docx](https://www.cu.edu/doc/email-marketing-quick-start-guide2015m01.docx)